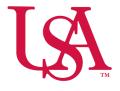

# UNIVERSITY OF SOUTH ALABAMA

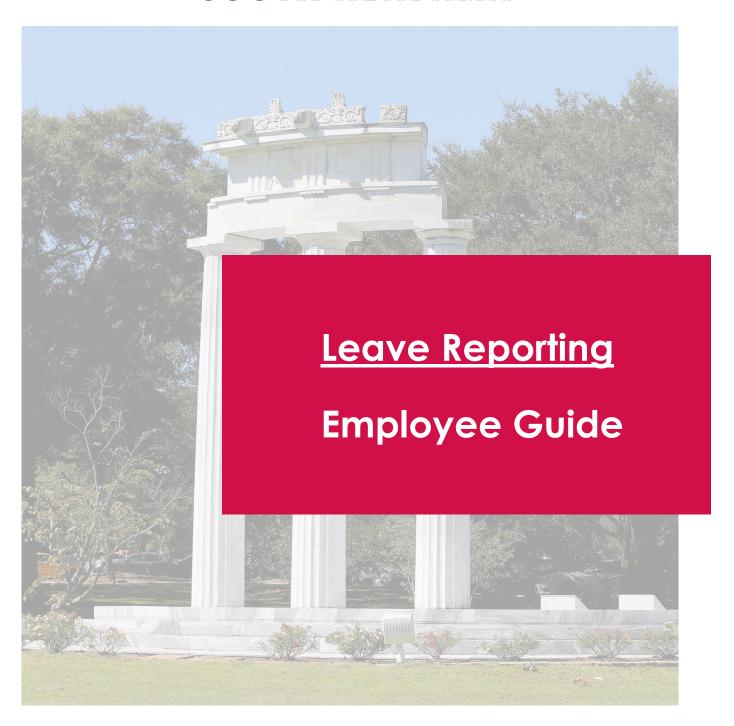

## **Employee Dashboard**

The updated Employee Dashboard found under Employee Self-Service in PAWS enhances your experience with new and improved features. You are able to view information at a glance and find additional details when navigating the site.

### Leave Balance

Select **Full Leave Balance Information** on the Employee
Dashboard to display a detailed
breakdown of your leave.

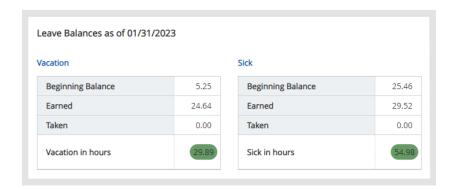

# **Enter Leave Report**

Under "My Activities" on the right-side of the Employee Dashboard, select Enter Leave Report.

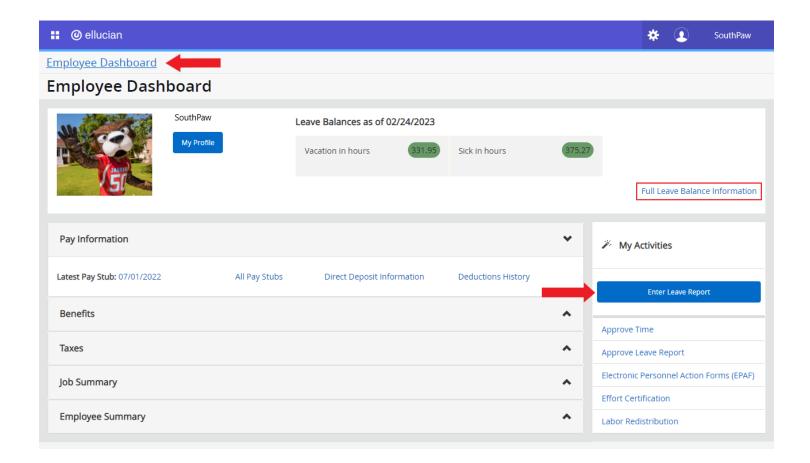

## Pay Period

On the Leave Report screen, you will see the current pay period.

You are able to "Start" a new leave report or return to one already "In Progress."

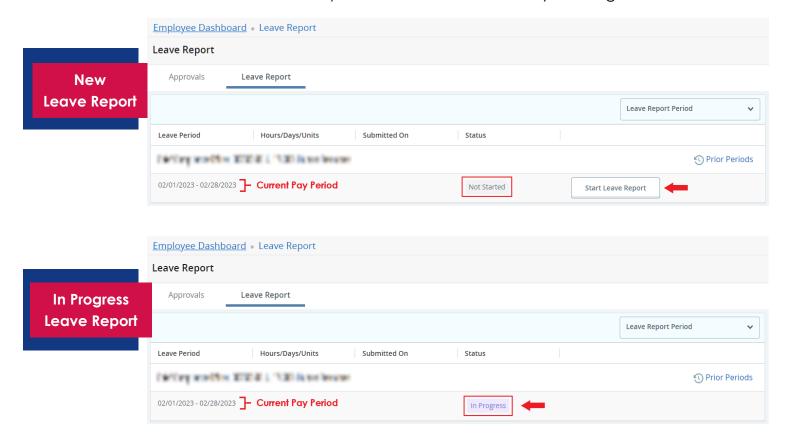

#### Past Leave Reports Leave Deadline\* To review any past leave, navigate back to the Leave 5:00 PM of the 15th day on the Report screen and select Prior Periods. following month \*Date & Time subject to change, refer to Leave Report **Payroll Calendar** Approvals **Timesheet** Pay Period **Pay Period** Hours/Units Submitted On Status Prior Periods Assolver, FR9, commer, C07253-00 (i) (5<sup>1</sup>) 02/01/2023 - 02/28/2023 40.00 Hours 03/01/2023 Pending

## <u>Submitting Leave</u>

When submitting Vacation, Sick Leave, PTO etc., select the appropriate date on the calendar, then select the "Earn Code" from the dropdown, and input hours as appropriate.

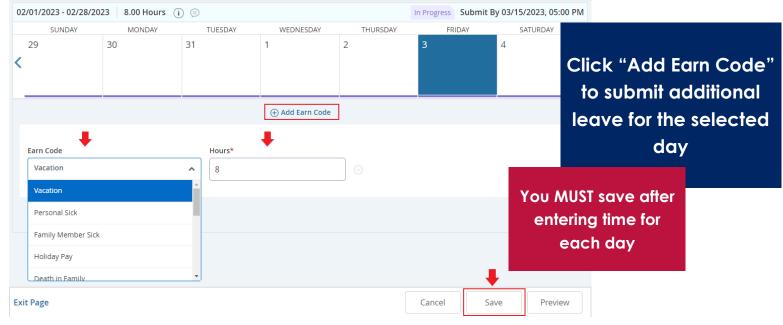

# Edit Copy or Delete Time

Once an "Earn Code" is added, you may Edit, Copy, or Delete the entry. Choose the date and select the appropriate icon to make changes. Copying the entry to other days requires you select the days on the calendar.

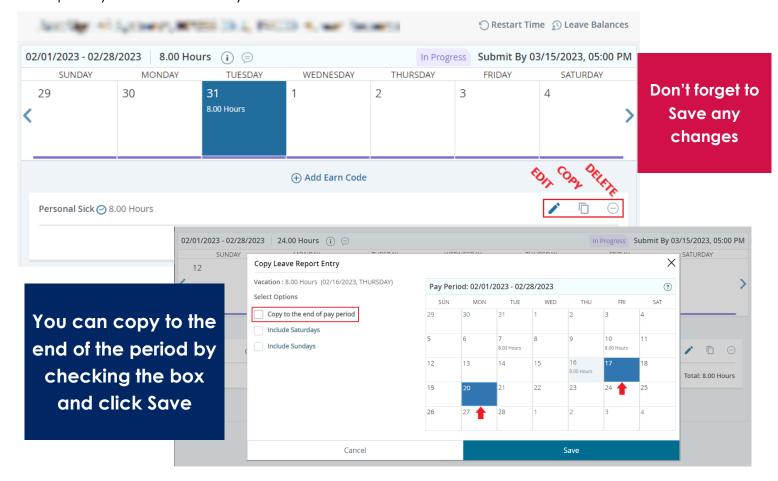

# Verify and Submit

Ensure any Leave entered is correct, add comments if necessary, and click Submit.

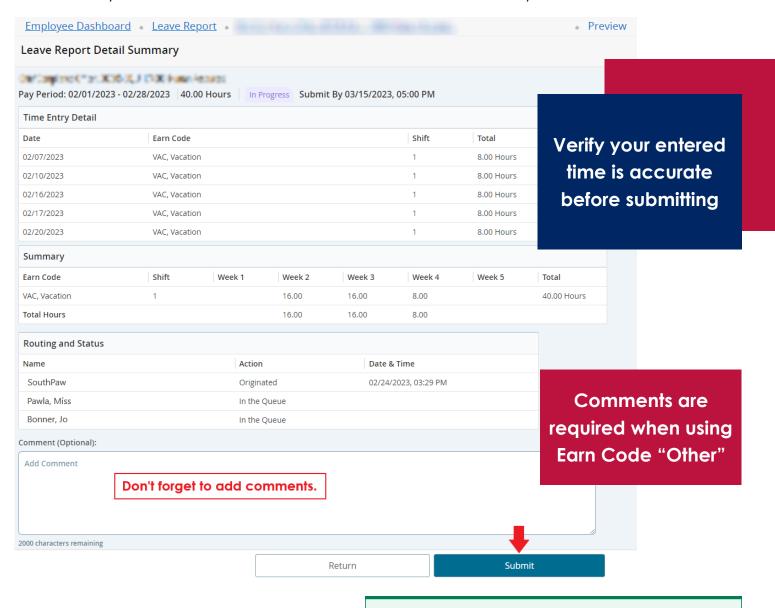

# Successfully Submitted

Leave Report successfully submitted.

You will receive a "Leave Report successfully submitted" notification in the top right of the screen.

Contact Payroll at 460 6471, or payroll@southalabama.edu should you need assistance.

When e mailing, be sure to include your J number and name in the text of the e mail.